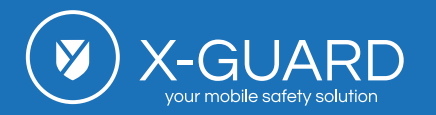

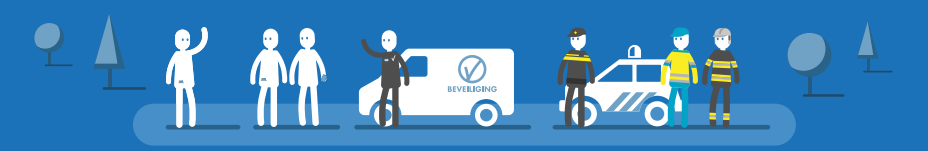

Adressen [x-guard.nl/9197](https://x-guard.nl/uitleg/adressen/)

# Adressen

In de X-Guard Alarm-app kun je huis-, werk- en bezoekadressen toevoegen om de GPS-locatie van een alarm nauwkeuriger te bepalen en hulp sneller ter plaatse te krijgen. Wanneer je een ingevoerd adres nadert of verlaat, hoef je de Eigen beveiliging niet handmatig aan of uit te zetten, dit wordt automatisch geschakeld.

### **Zo voeg je adressen toe:**

- 1. Open de app en ga naar het menu.
- 2. Kies 'Wijzig instellingen' en vervolgens 'Automatische schakelen'.
- 3. Voeg een nieuw adres toe door op 'Regel toevoegen' te klikken.
- 4. Vul het adres in en bepaal de straal waarbinnen het actief moet zijn.
- 5. Voeg een beschrijving toe om het adres te herkennen.
- 6. Kies of de Eigen beveiliging of Alarmoproepen ontvangen moeten worden ingeschakeld of uitgeschakeld bij aankomst of vertrek.

Het toevoegen van adressen is beschikbaar sinds versie 4.8.9 van de X-Guard Alarm-app en kan worden gebruikt op zowel Android als iOS-apparaten. Voor het toevoegen van een grote hoeveelheid aan specifieke adressen, is het handig om de locatiebepaling in Excel te laten onderhouden door X-Guard.

### **Nedap ONS en Myneva**

Binnenkort wordt er een koppeling ontwikkeld met de software van de cliëntvolgsystemen Nedap ONS en Myneva. Deze koppeling zal het automatisch updaten van adressen mogelijk maken, wat leidt tot een nog snellere herkenning van alarmlocaties. Dit zal de functionaliteit van de app verder verbeteren en het gebruik ervan nog efficiënter maken.

## Meer weten?

Wil je meer informatie over hoe de app jouw locatie kan bepalen, hoe Automatisch schakelen werkt, of hoe je sleutelhouders kunt toevoegen aan adressen? Lees hieronder meer over elk onderwerp.

**Pagina 1 van 1**